### **Introduction**

Time series analysis is the process of using statistical techniques to model and explain a timedependent series of data points.

Time series forecasting is the process of using a model to generate predictions (forecasts) for future events based on known past events.

Time series data has a natural temporal ordering this differs from typical data mining/machine learning applications where each data point is an independent example of the concept to be learned, and the ordering of data points within a data set does not matter.

Examples of time series applications include:

- capacity planning.
- sales forecasting and future staffing levels.

## **Requirements**

The Weka time series modeling environment requires Weka  $\ge$  = 3.7.3 and is provided as a package that can be installed via the package manager.

Any of Weka's regression algorithms can be applied to learn a model.

Once installed via the package manager.

- The time series modeling environment can be found in a new tab in Weka's Explorer GUI
- Data is brought into the environment in the normal manner by loading from a file
- The environment has both basic and advanced configuration options

#### **Basic Configuration**

Example Dataset: airline.arff

- That has one series of data: monthly passenger numbers for an airline for the years 1949-60. Aside from the passenger numbers, the data also includes a date time stamp.
- The basic configuration panel automatically selects the single target series and the "Date" time stamp field.
- Different Parameters in the Parameters section(top right-hand side)
	- user can enter the number of time units to forecast beyond the end of the supplied data.
	- there is a drop-down box for specifying the periodicity of the data (Date is Default).

*Dr. G. Bhardwaja Kumar / Prof. Tulasi Prasad Sariki, SCSE, VIT University, Chennai.*

- Skip List allows the user to specify time periods that should not count as a time stamp increment with respect to the modeling.
	- "weekend", "sat", "tuesday", "mar" & "october"
	- specific dates (with optional formatting string) such as "2011-07-04@yyyy-MM-dd",

## **Different Parameters**

Confidence intervals

- Default is 95%, a 95% confidence level means that 95% of the true target values fell within the interval.
- Perform Evaluation
	- The Advanced Configuration panel allows the user to fine tune configuration by selecting which metrics to compute and whether to hold-out some data from the end of the training data as a separate test set.

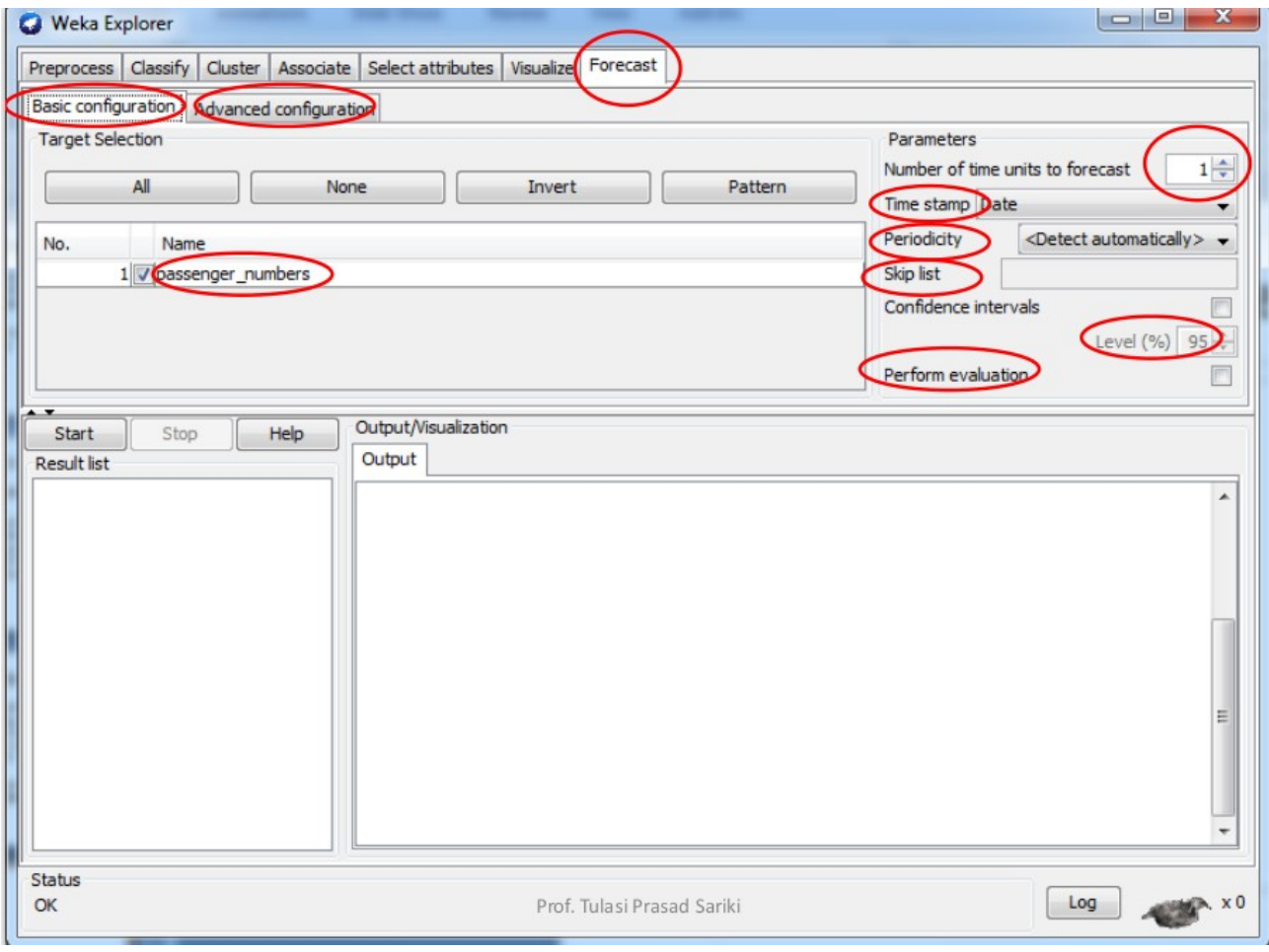

*Dr. G. Bhardwaja Kumar / Prof. Tulasi Prasad Sariki, SCSE, VIT University, Chennai.*

## **Advanced Configuration**

- Base learner
	- provides control over which Weka learning algorithm is used to model the time series.
	- It also allows the user to configure parameters specific to the learning algorithm selected.

# • Lag creation

- allows the user to control and manipulate how lagged variables are created
- Ex: if you had monthly sales data then including lags up to 12 time steps into the past would make sense; for hourly data, you might want lags up to 24 time steps or perhaps 12.
- Periodic attributes
	- allows the user to customize which date-derived periodic attributes are created.
- Overlay data
	- allows the user to specify fields (if any) that should be considered as "overlay" data.
	- That is, data that is not to be forecasted. The default is not to use overlay data.
- Evaluation
	- Allows the user to select which evaluation metrics they wish to see, and configure whether to evaluate using the training data and/or a set of data held out from the end of the training data.

• Output provides options that control what textual and graphical output are produced by the system

# **Available Metrics**

- Mean absolute error (MAE): sum(abs(predicted actual)) / N
- Mean squared error (MSE): sum((predicted actual)<sup>2</sup>) / N
- Root mean squared error (RMSE): sqrt(sum((predicted actual)<sup>2</sup>)/N)
- Mean absolute percentage error (MAPE): sum(abs((predicted actual) / actual)) / N
- Direction accuracy (DAC): count(sign(actual\_current actual\_previous)
- Relative absolute error (RAE): sum(abs(predicted actual)) / sum(abs(previous\_target actual))
- Root relative squared error (RRSE):

sqrt(sum((predicted - actual)^2) / N) / sqrt(sum(previous\_target - actual)^2) / N)